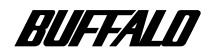

#### **JD-RW**

# **CDRW-I4432FB**

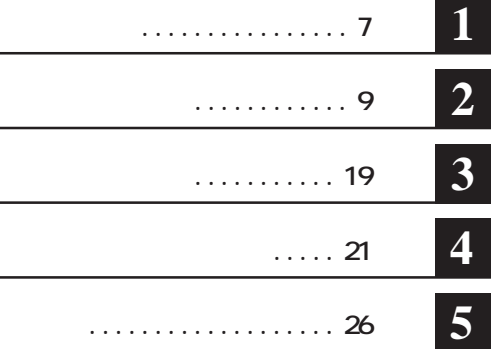

注意マーク ........ **に続く説明文は、製品の取り扱いにあたって特に注意すべき事項**

**ストランス マークス** 

**CDRW** 

**・CD-ROM、音楽CD、CD-Rメディア、CD-RWメディアなどを合わせて「CD」と表記しています。 WINCLING THE CO-RW SET IN STRAIGHT SET IN STRAIGHT SET IN STRAIGHT SET IN STRAIGHT SET IN STRAIGHT SET IN STRAIGHT SET IN STRAIGHT SET IN STRAIGHT SET IN STRAIGHT SET IN STRAIGHT SET IN STRAIGHT SET IN STRAIGHT SET IN STR WinCDR** 

**ED-ROM ED-ROM CD-ROM CD-ROM CD-ROM ての複製の際は、オリジナルCDの使用許諾条件に関する注意事項に従ってください。**

**TM R C ■ 本製品のうち、外国為替および外国貿易管理法の規定により戦略物資等(または役務)に該当するもの については、日本国外への輸出に際して、日本国政府の輸出許可(または役務取引許可)が必要です。**

<span id="page-2-0"></span>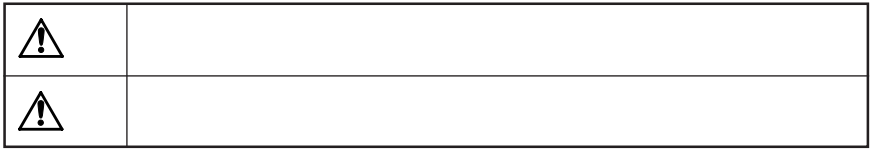

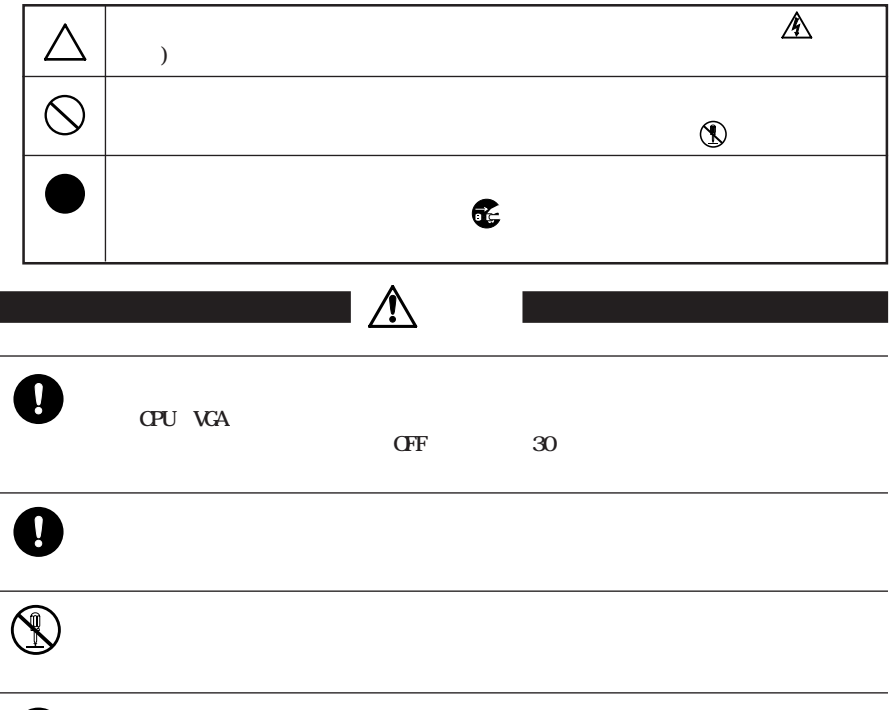

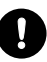

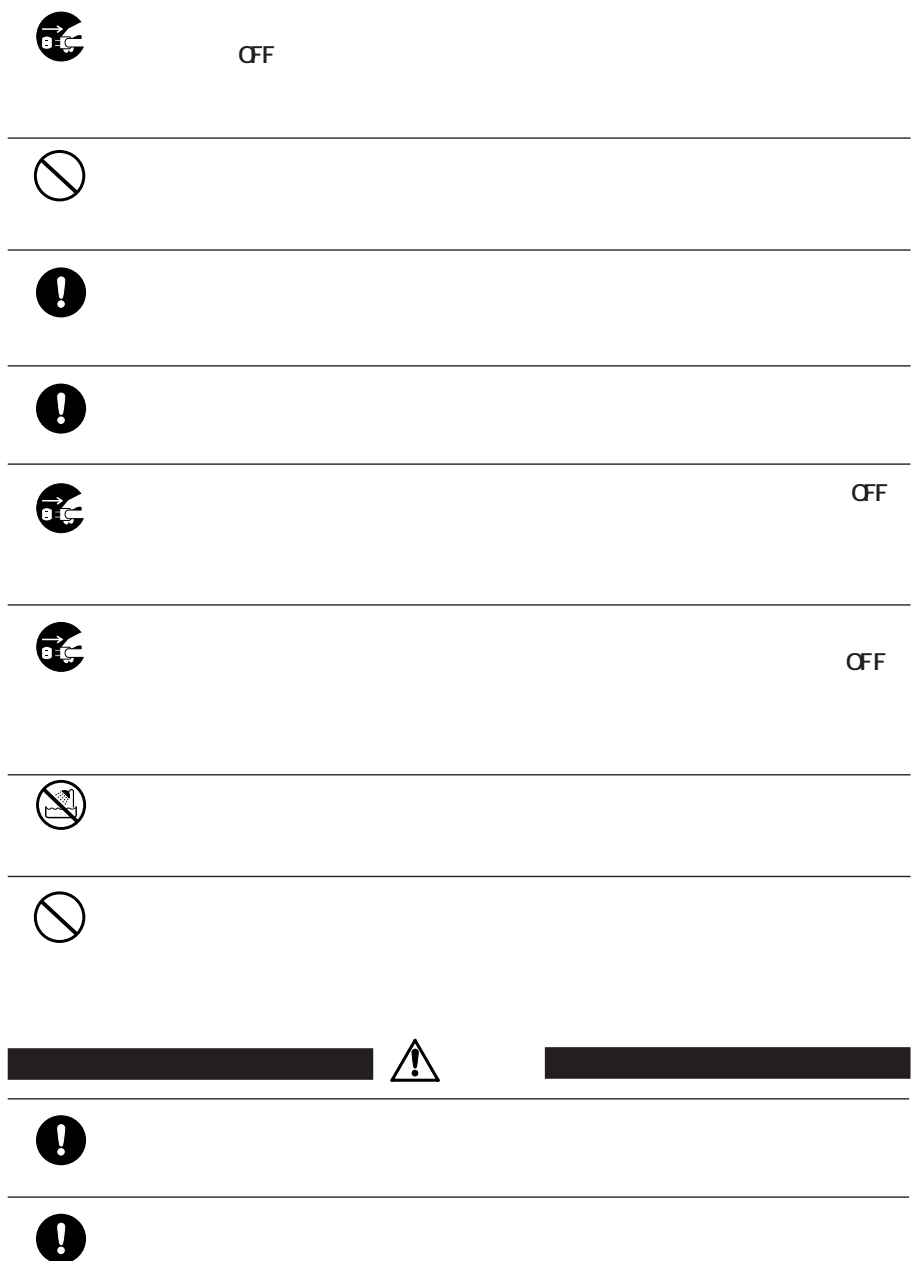

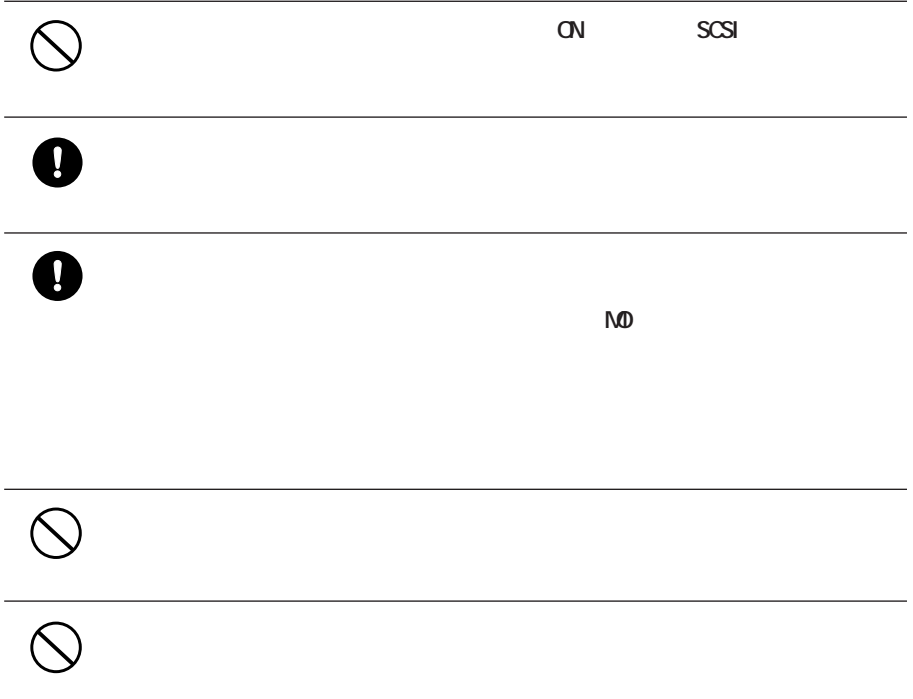

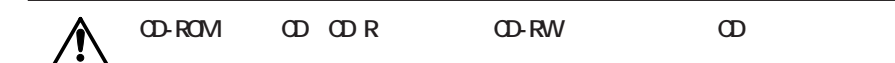

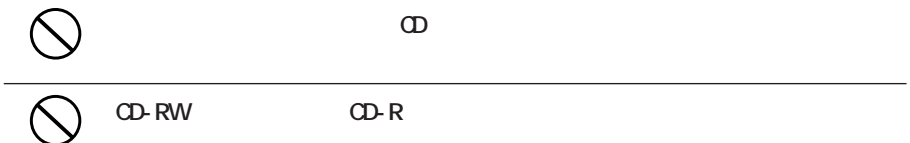

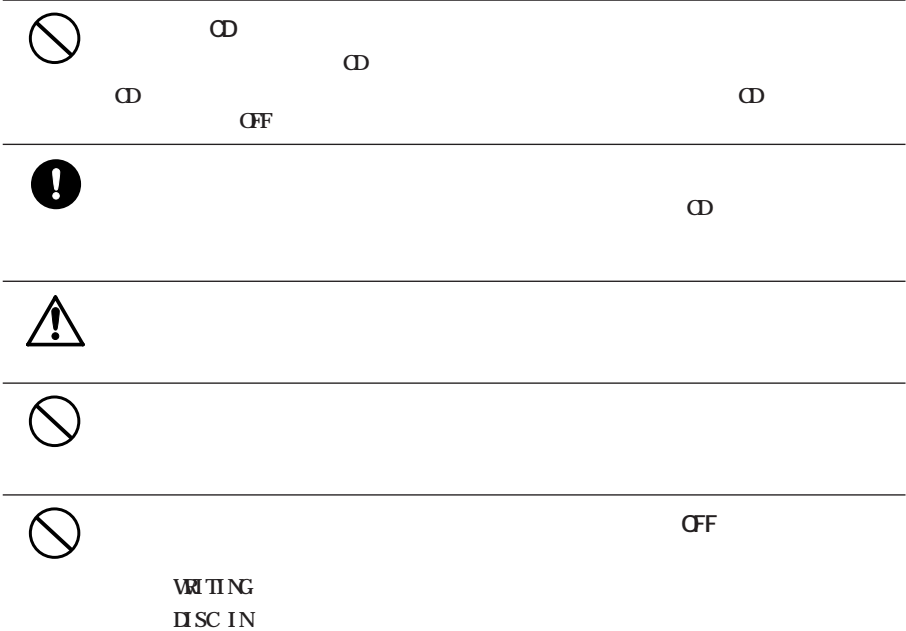

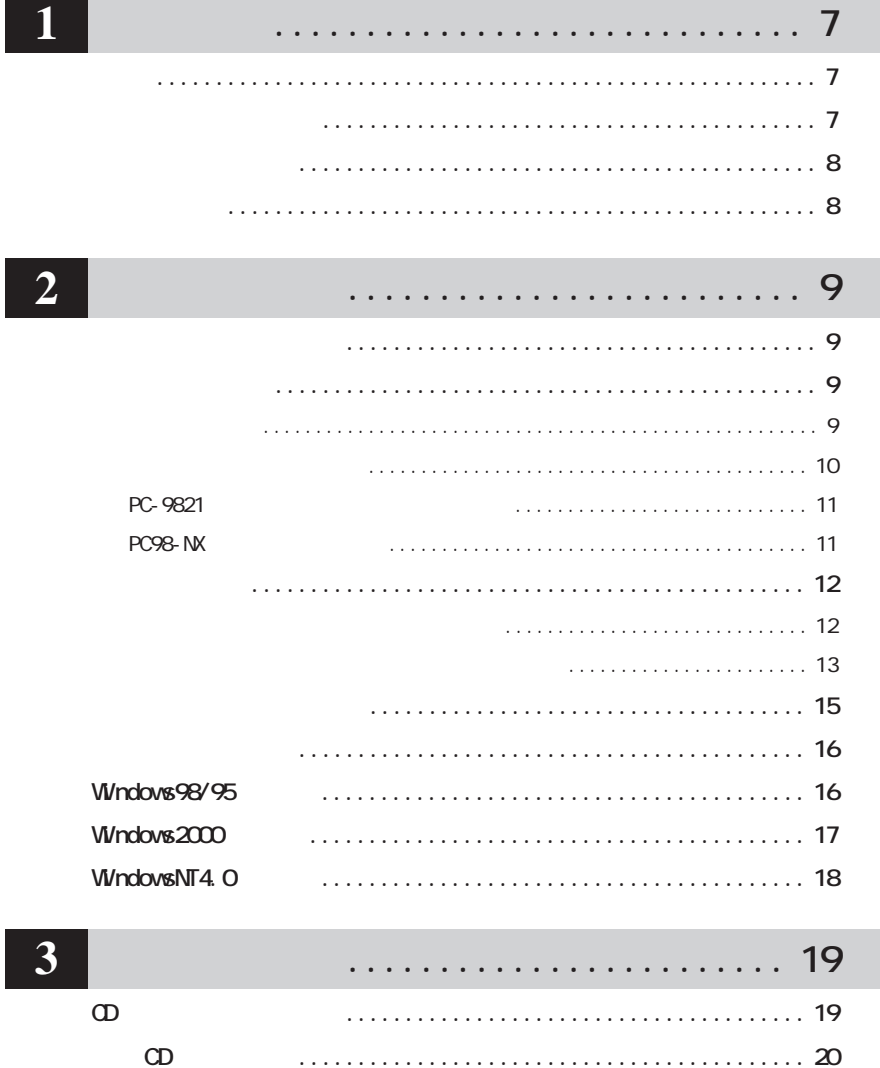

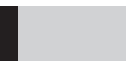

**WnCDR** 

**W** ndows

 $CD$ 

 $CD$ 

#### . . . . . . . . . . . . . . . . . . 21 CD-RW

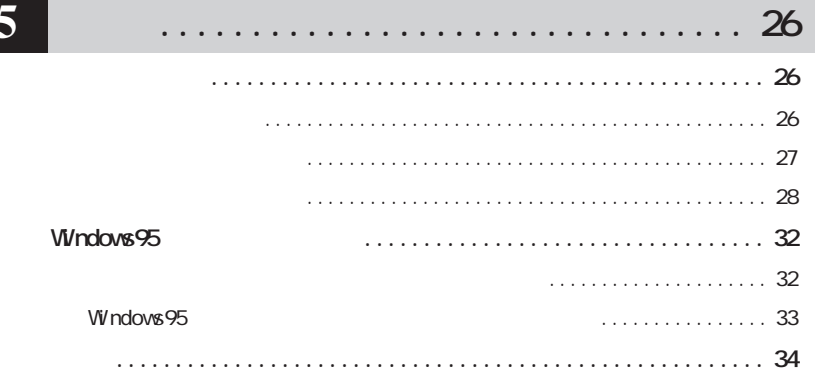

#### $\overline{\mathbf{4}}$

<span id="page-8-0"></span>**1**

**CDRW SOLARY SOLARY** 

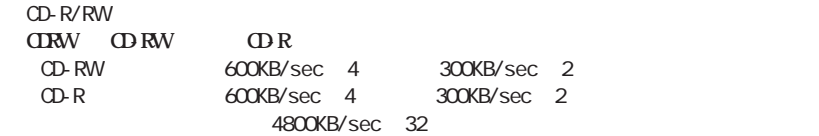

**次の CD のフォーマット形式をサポー しています。**

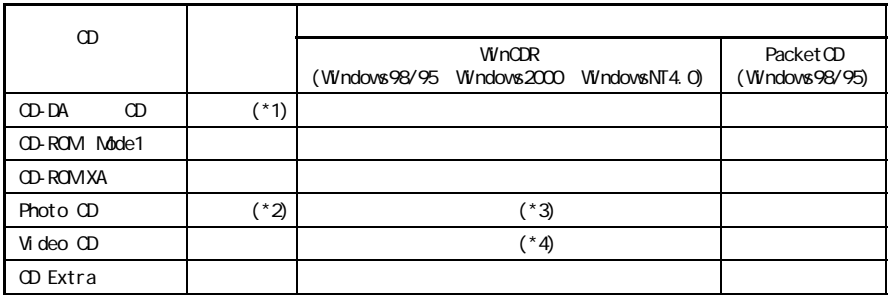

\*1 CD TEXT

 $*2$ 

\*3 JPG Photo CD

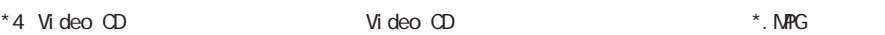

**WindowsNT4.0)**  $\cdots$   $\cdots$ 

ወ<br>ወ ROM

**ドディスクに CD のイメージを作成する方法)があります。**

**CD-ROM** CD-ROM

**・ メモリ ...................... 32MB 以上(Windows98/95)、96MB 以上(Windows2000、**

 $\star$ ※対応 OS・CPUは、使用しているパソコンの機種によって異なります。[【P34】](#page-35-0)

**50 800MB** \*

<span id="page-9-0"></span>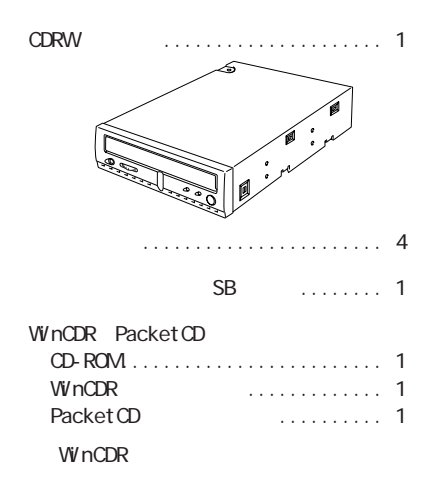

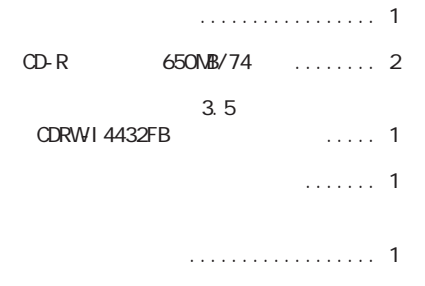

 $-$  ATAPI VRITING ヘッドホン用ボリューム トレー OPEN/CLOSE DISC IN OPEN/CLOSE  $\overline{1}$ **CDRW**  $SB$ 

**各部の名称**

**パッケージの内容**

<span id="page-10-0"></span>**2 セットアップ CDRW をパソコンに接続する方法や、操作方法を説明しています。**

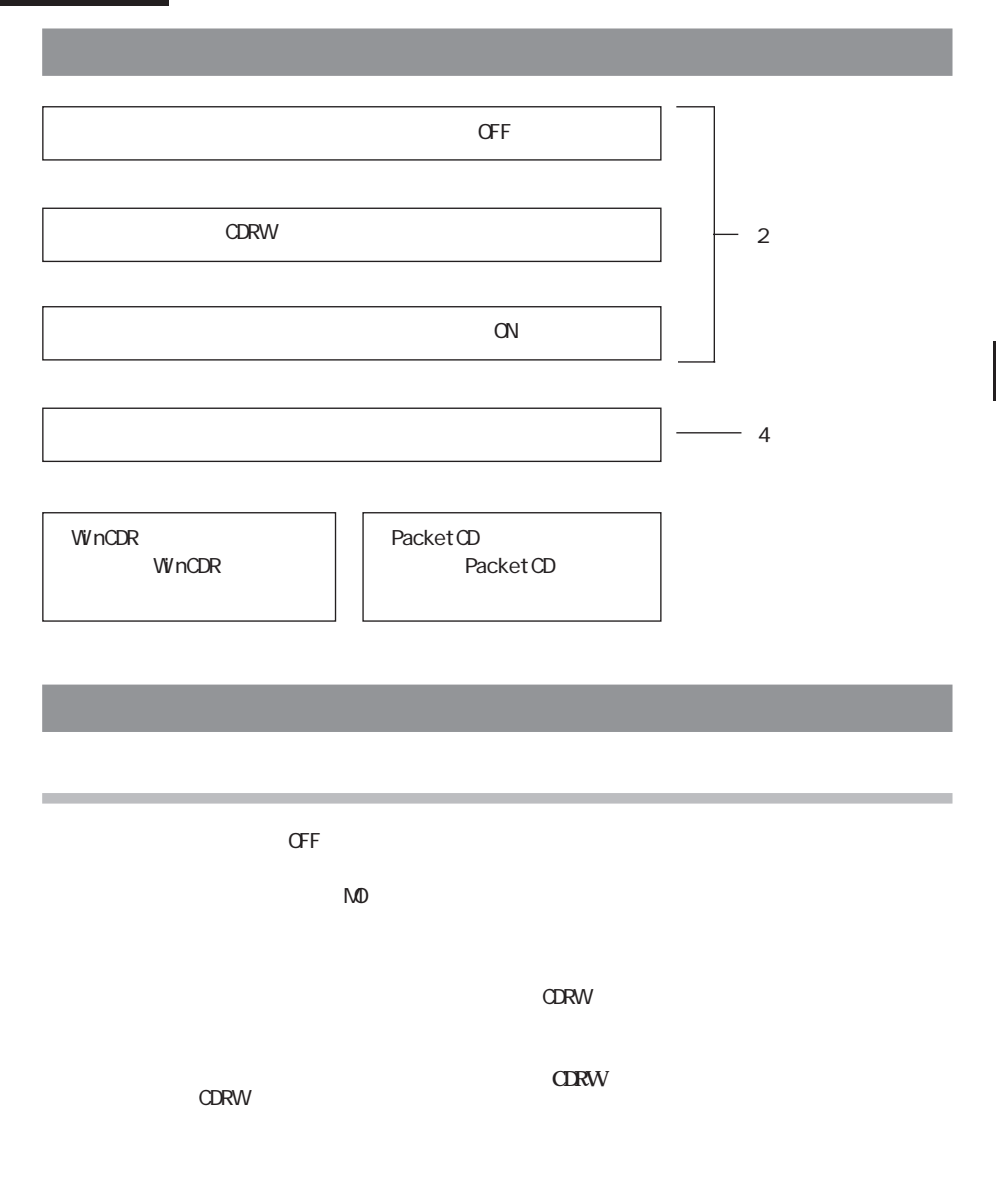

**2**

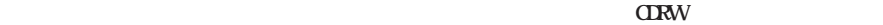

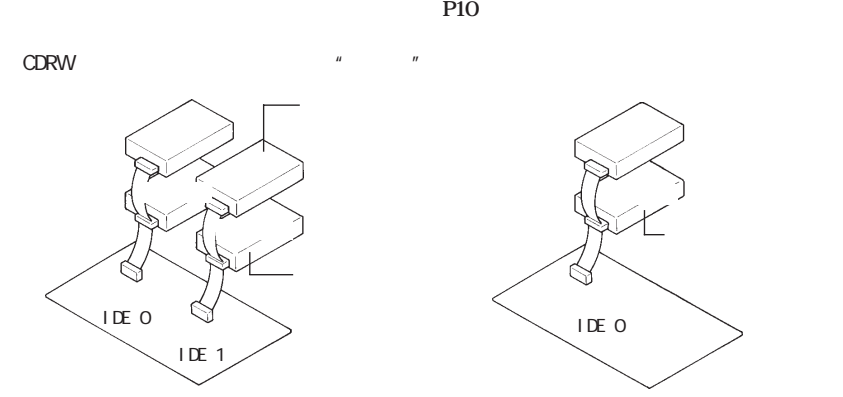

<span id="page-11-0"></span>**ジャンパスイッチの設定**

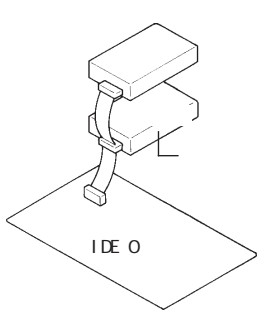

**CDRW** 

 $\Pi$ **DE DKV-**  $\Pi$ 

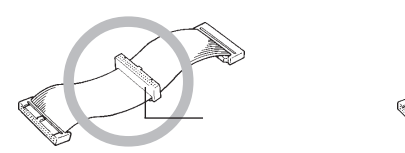

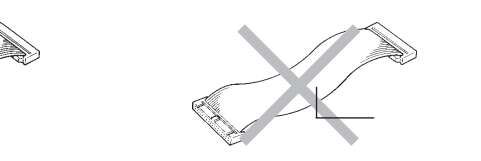

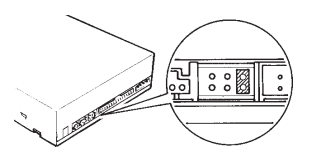

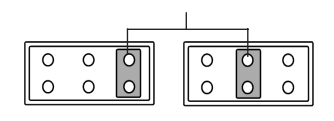

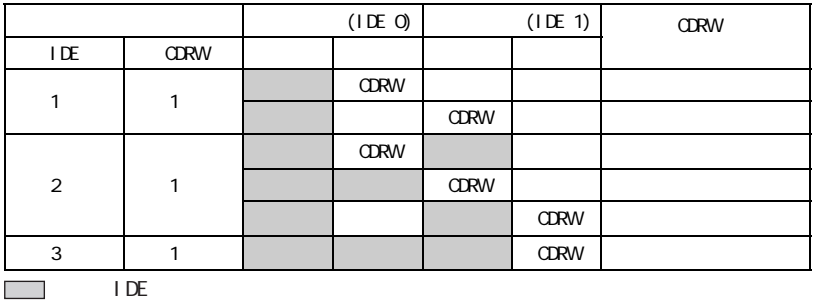

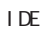

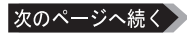

<span id="page-12-0"></span>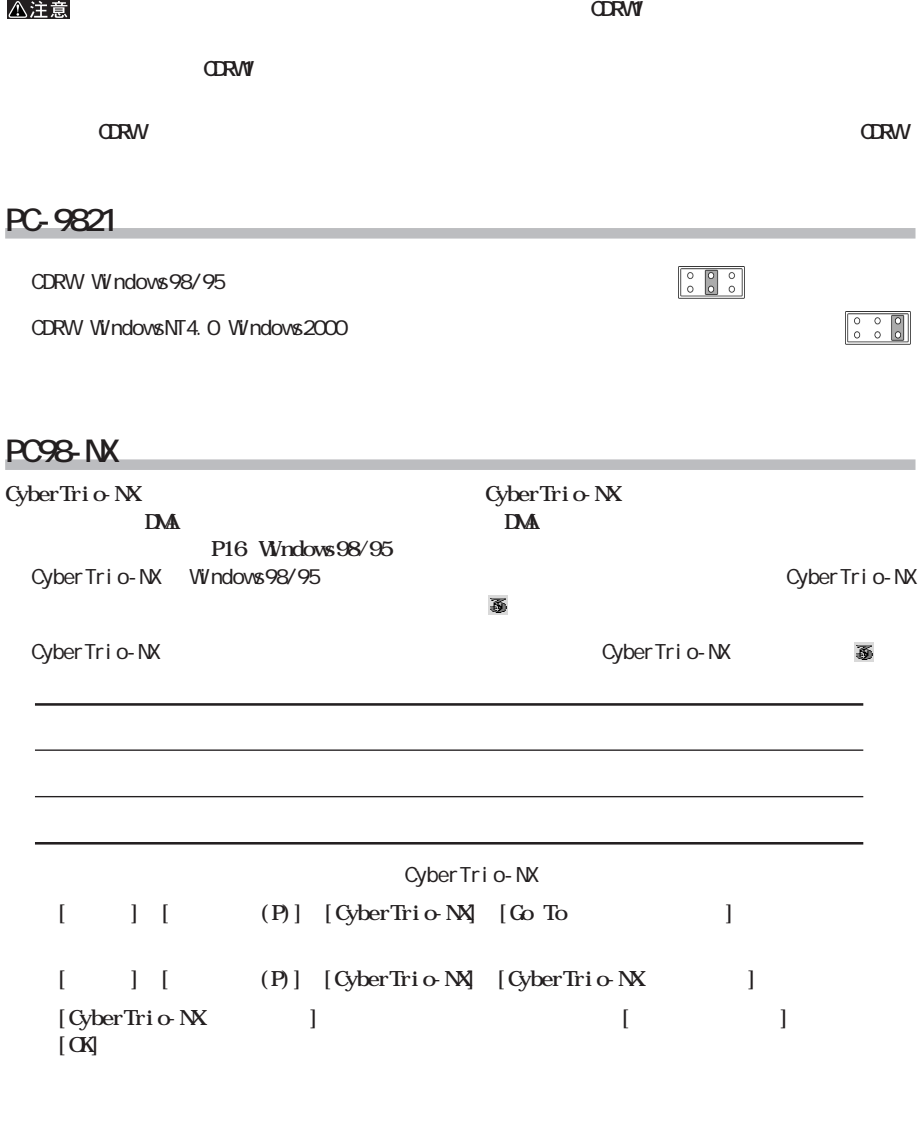

**Windows98/95** 

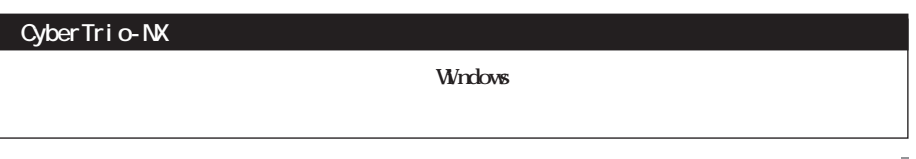

**2**

**12**<br>P12 **・デスク [ップ型パソコンを使用しているとき .............【P13】](#page-14-0)**

**的复数** 

<span id="page-13-0"></span>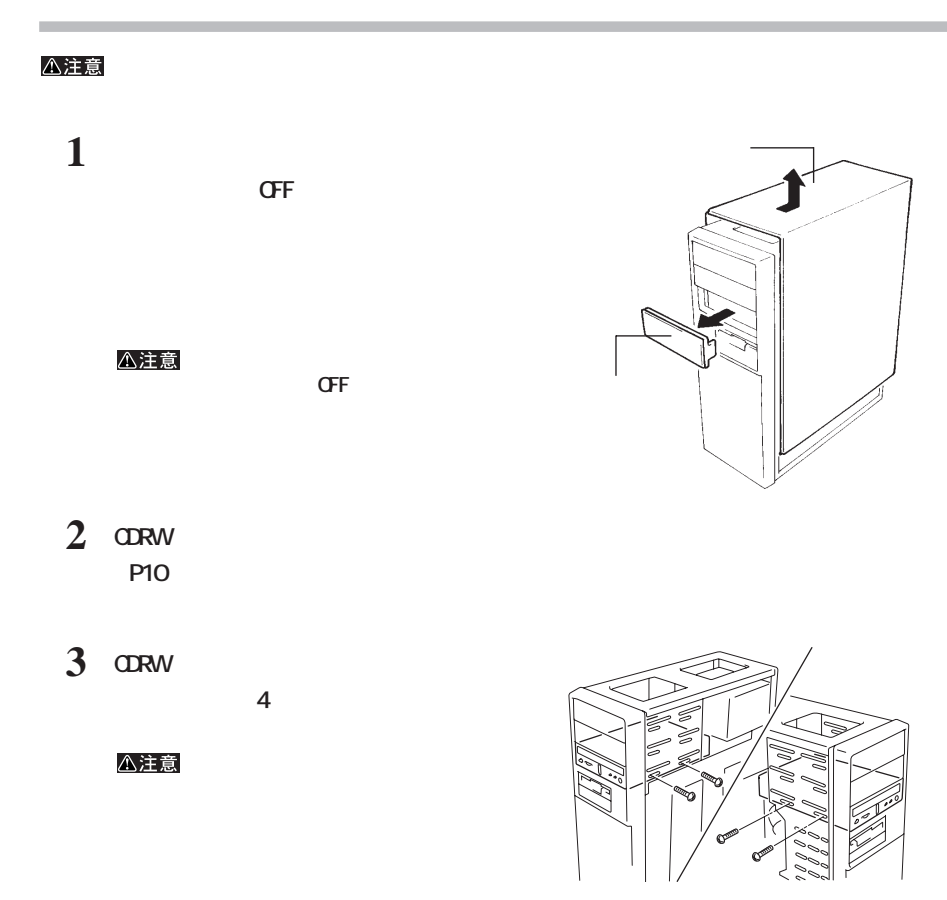

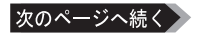

<span id="page-14-0"></span>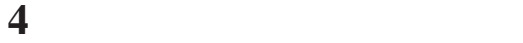

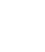

**IKV-I** 

**・ジャンパスイッチの設定と、フラ ケーブルの接続が正しいか確認してください[。【P10】](#page-11-0)**

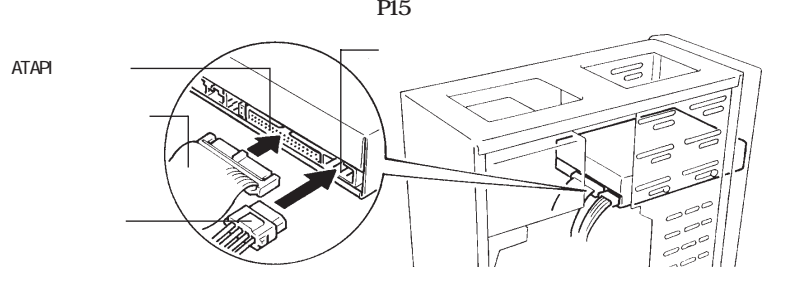

**5 パソコンのトップカバー(ネジ止め)**

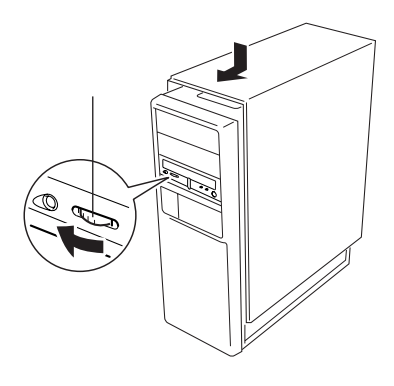

△注意

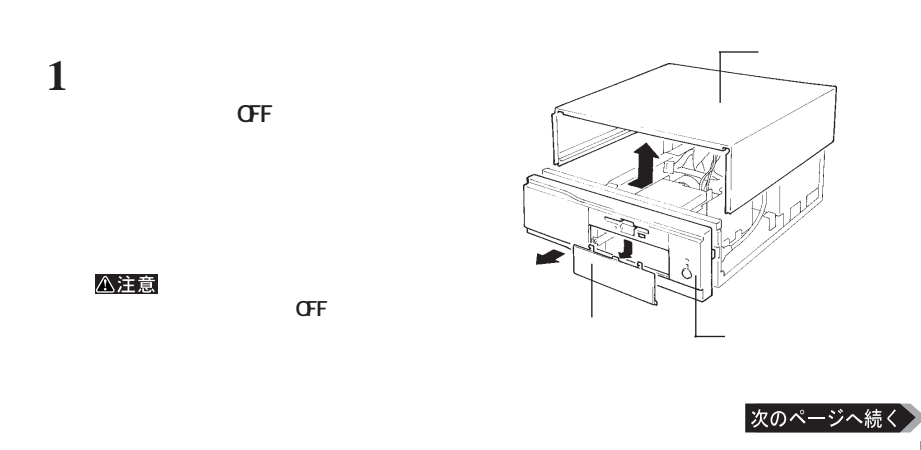

**デスク ップ型パソコンを使用しているとき**

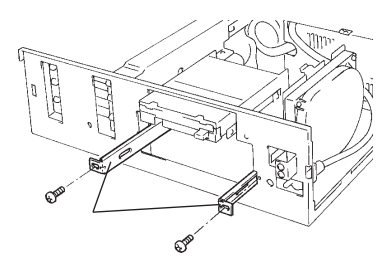

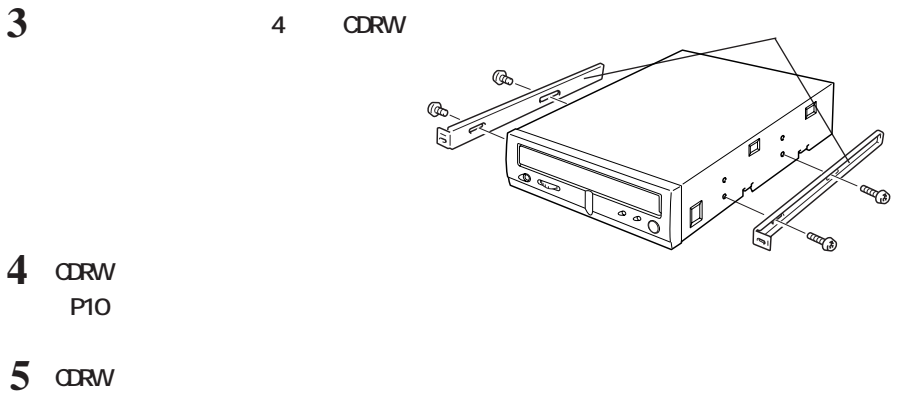

**IDE** 

**2 ァイルベイ金具を取り出します。**

**DKV-I** 

**・ジャンパスイッチの設定と、フラ ケーブルの接続が正しいか確認してください[。【P10】](#page-11-0)**

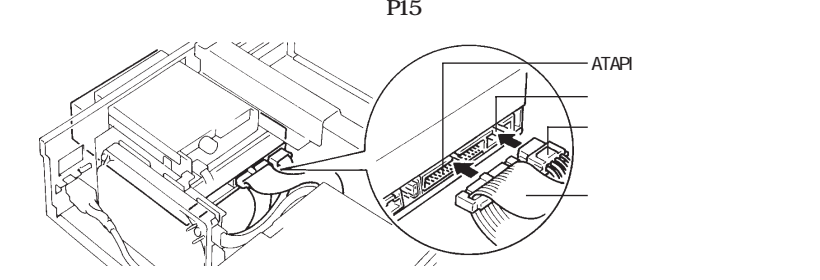

**6 CDRW** 

△注意

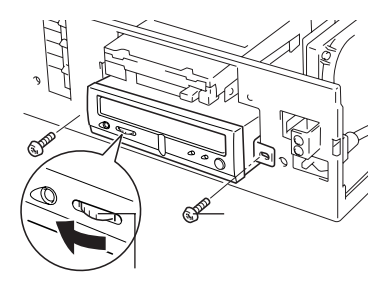

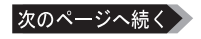

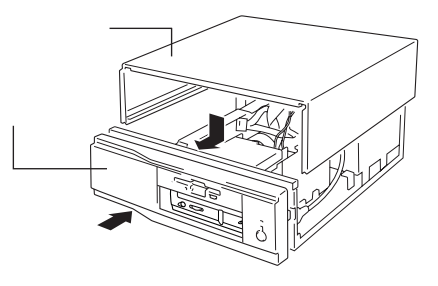

<span id="page-16-0"></span>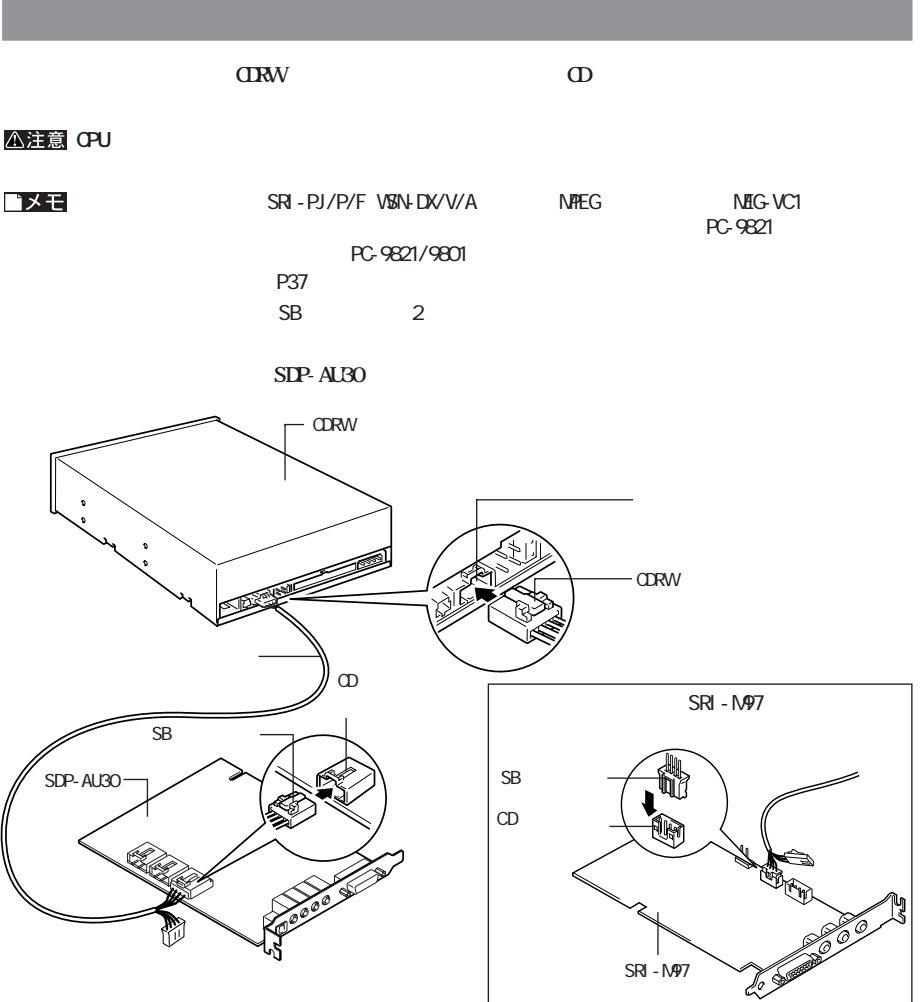

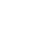

**2**

次のページへ続く

<span id="page-17-0"></span>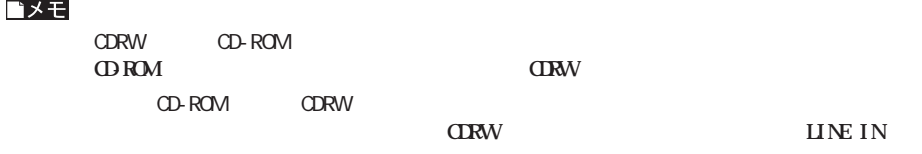

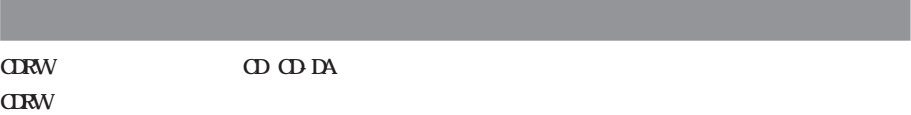

△注意

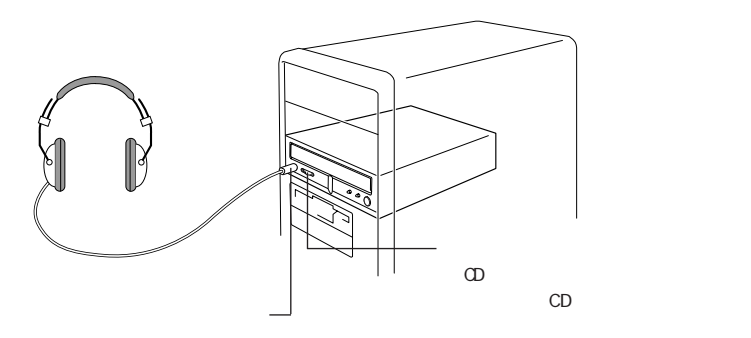

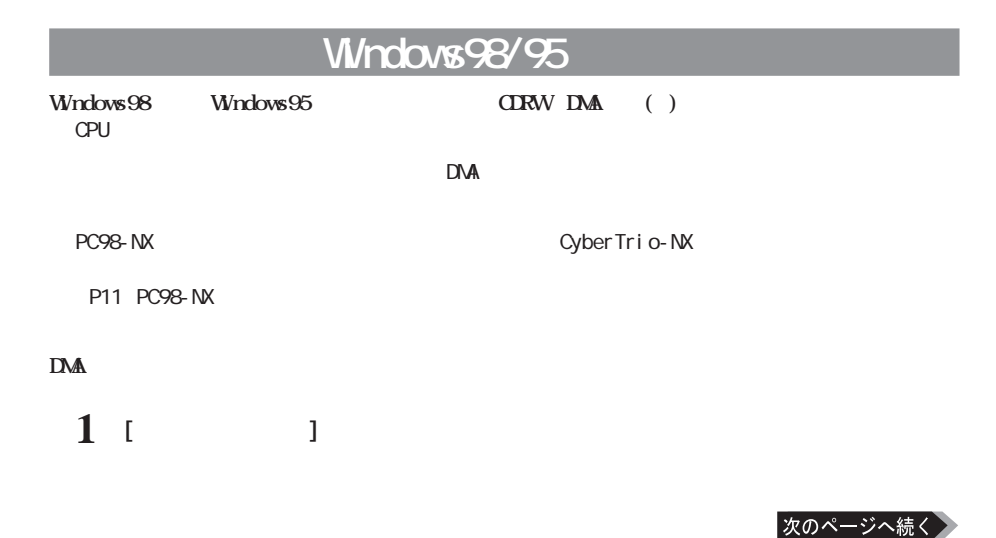

<span id="page-18-0"></span>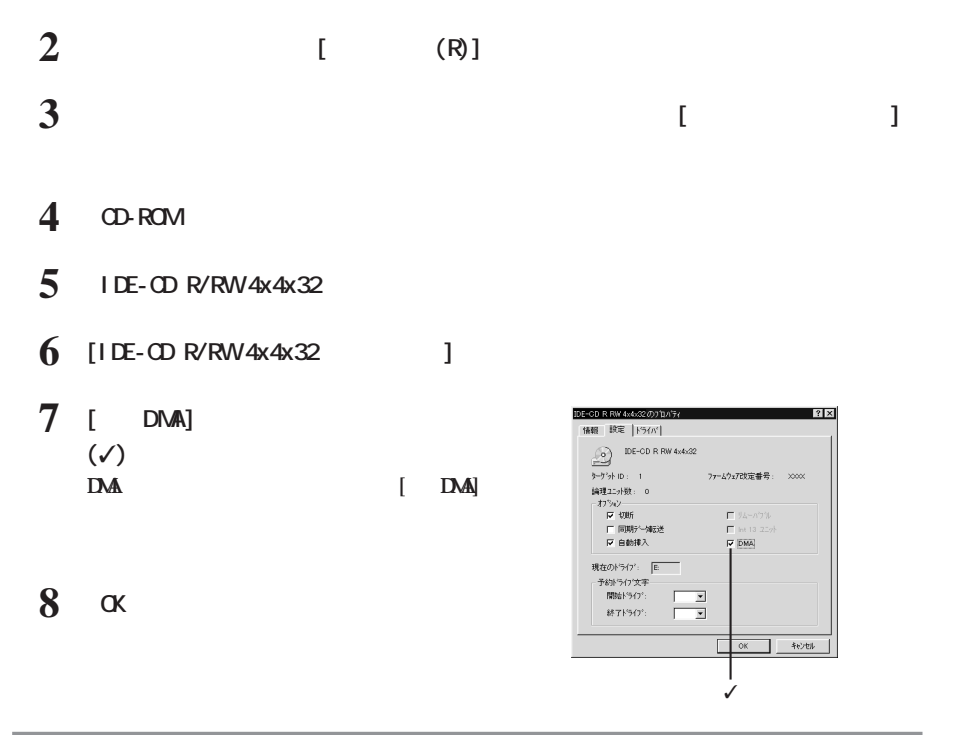

### **Windows2000**

Windows2000 **CDRW DMA**  $\mathsf{DNA}$ 

**1 デスク ップ画面の[マイ コンピュータ]アイコンにマウスカーソルを合わせ、マウスの**

**2 メニューが表示されたら[管理]をクリックします。**

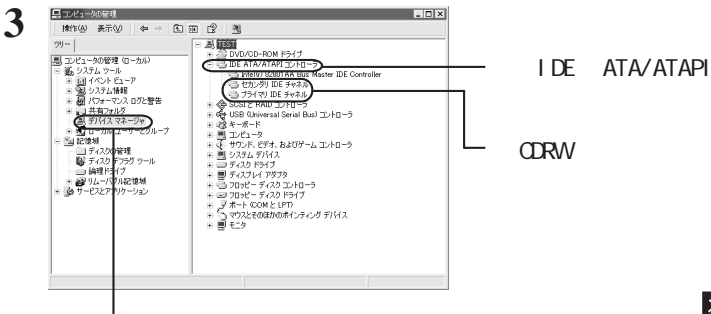

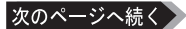

<span id="page-19-0"></span>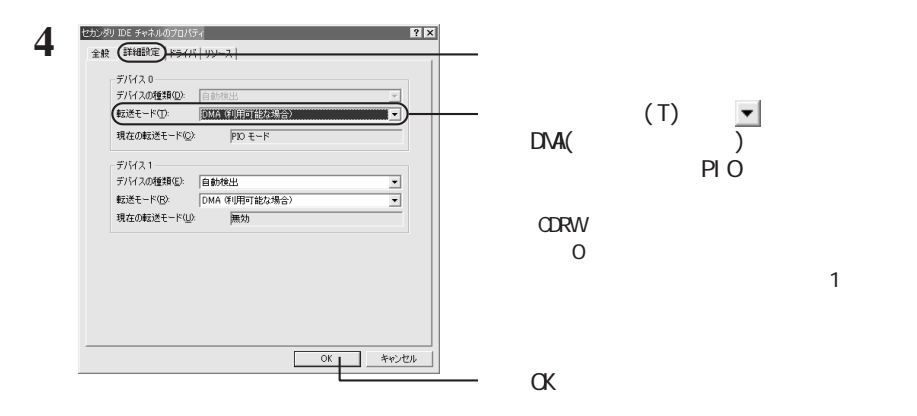

**5 ッセージに従ってシステムを再起動します。**

## WindowsNT4.O

#### **CDRW WindowsNT4.0**

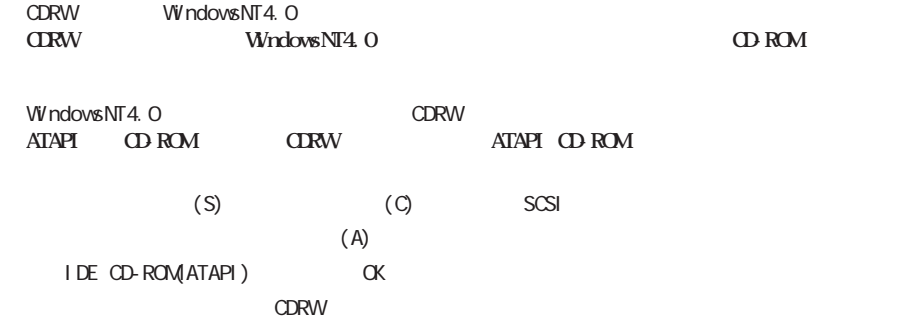

# <span id="page-20-0"></span>**3** <u>CD</u>

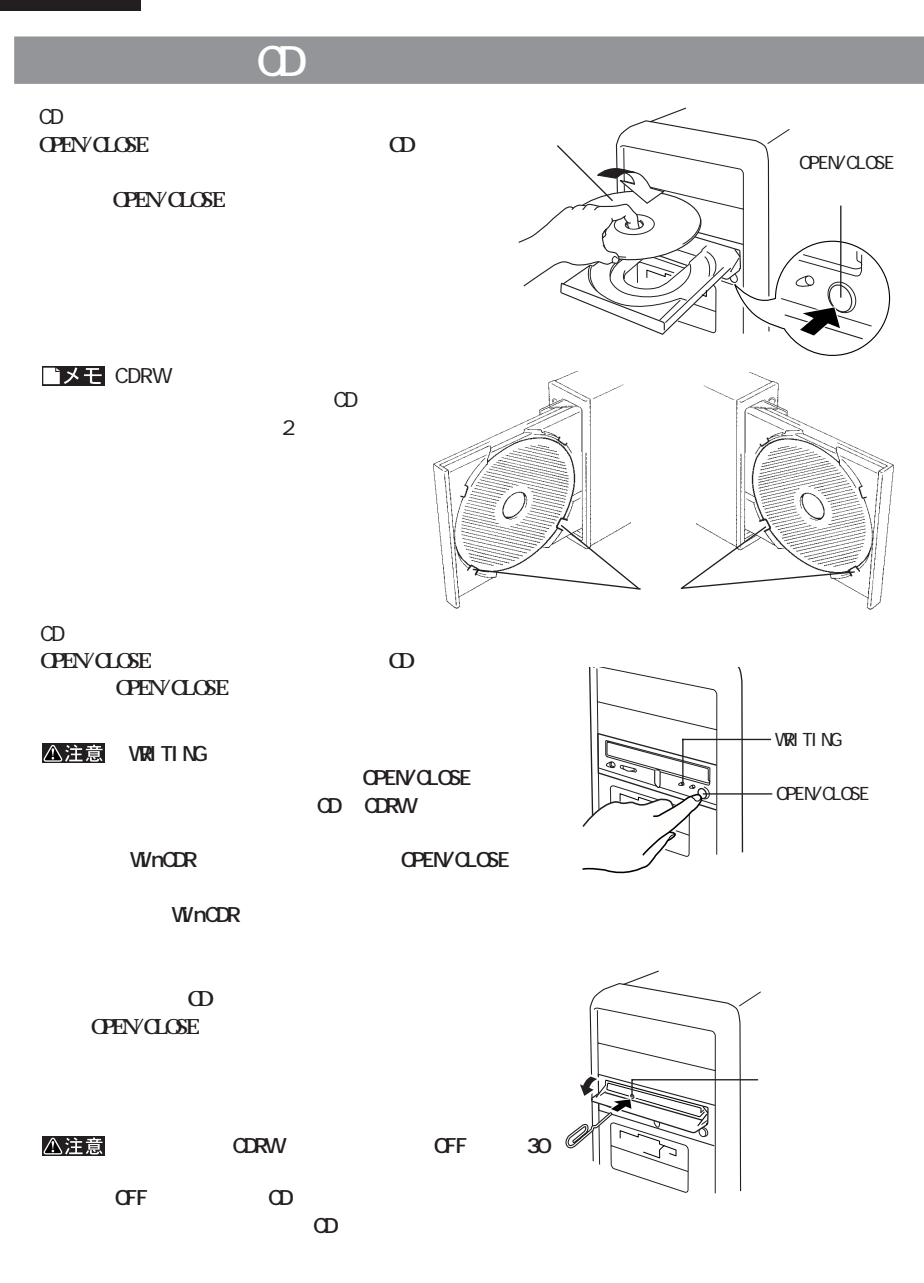

<span id="page-21-0"></span>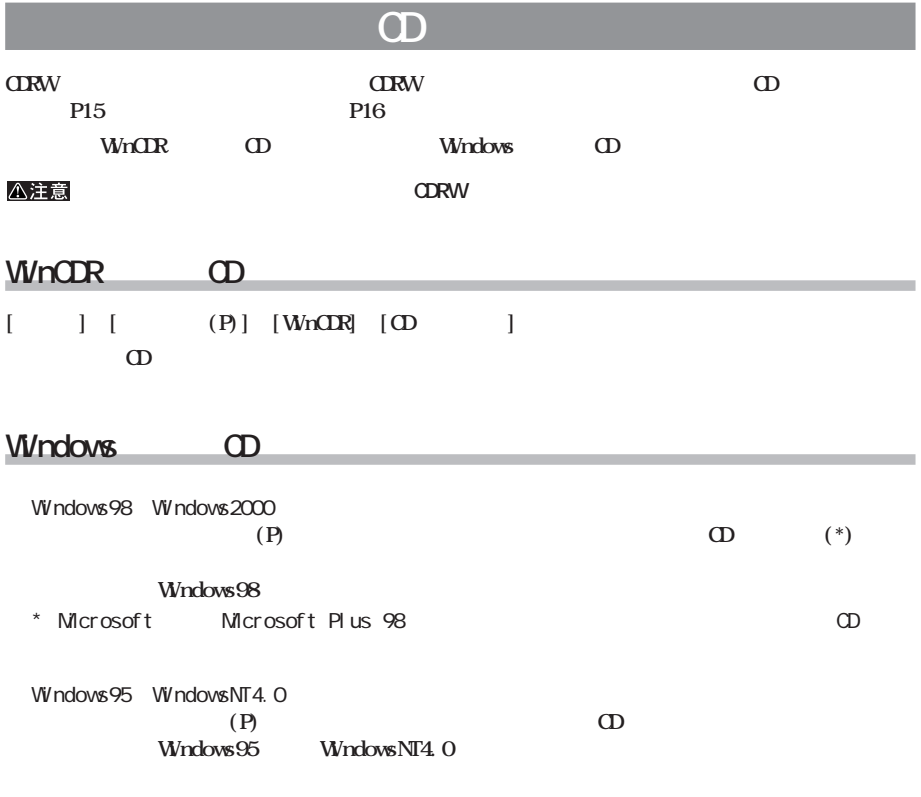

**CD-R/RW** 

<span id="page-22-0"></span>**4 書き込みと読み出し**

**CD-R/RW** 

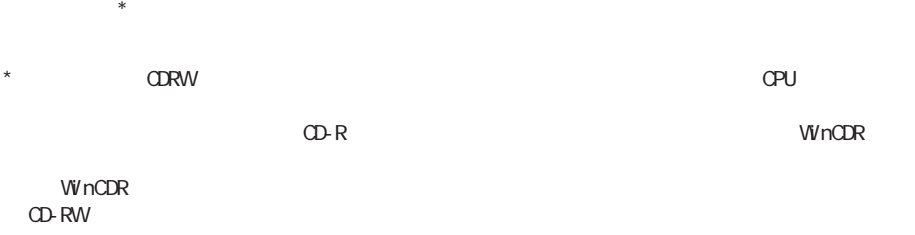

**800MB以上の空き容量を確保することをおすすめします。空き容量が少ない場合は、不要なフ イルを削**

**the original original original original original original original original original or**  $\mathbf{D}$ **Windows98/95** 

**4**

**外部からのアクセスによってCPUに負荷がかかり、書き込みが失敗することがあります。 LAN** 

<span id="page-23-0"></span>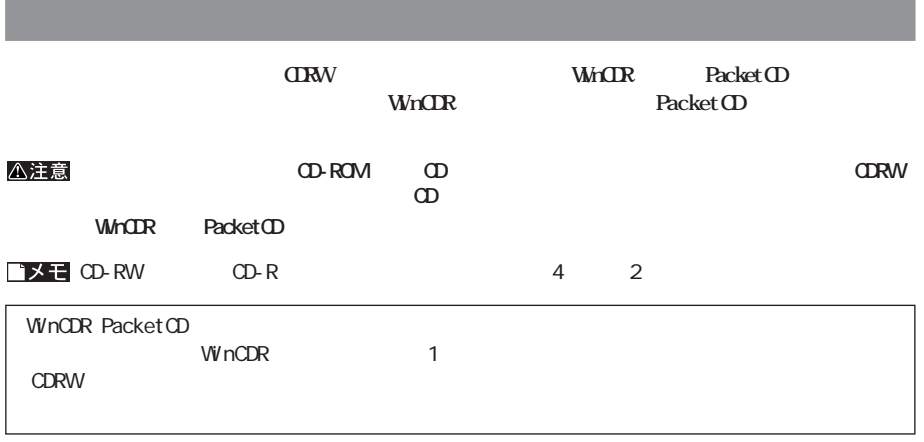

**ライティングソフトウェアの特徴**

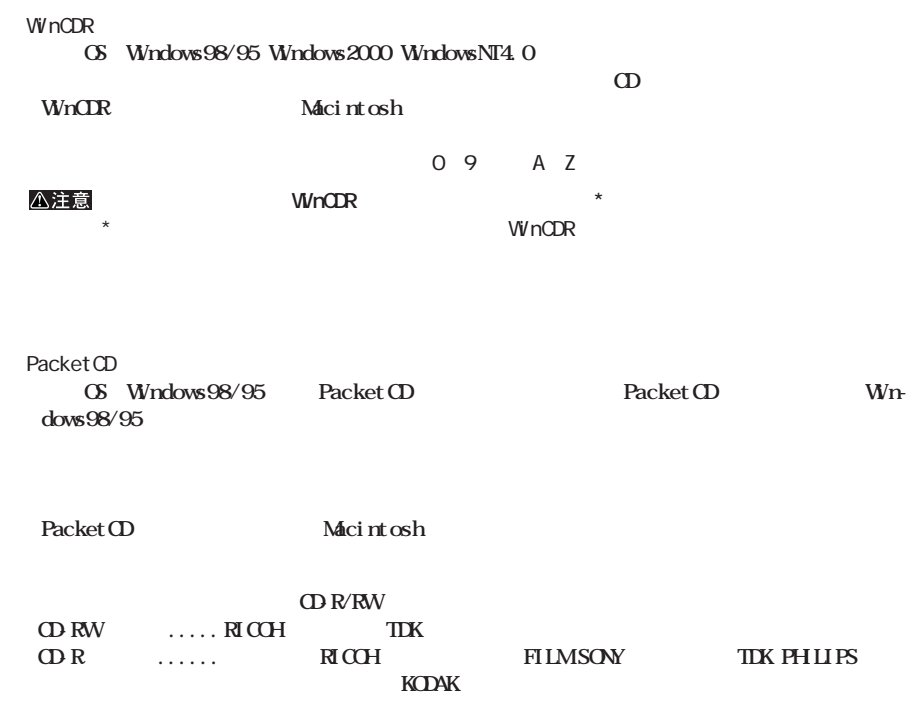

<span id="page-24-0"></span>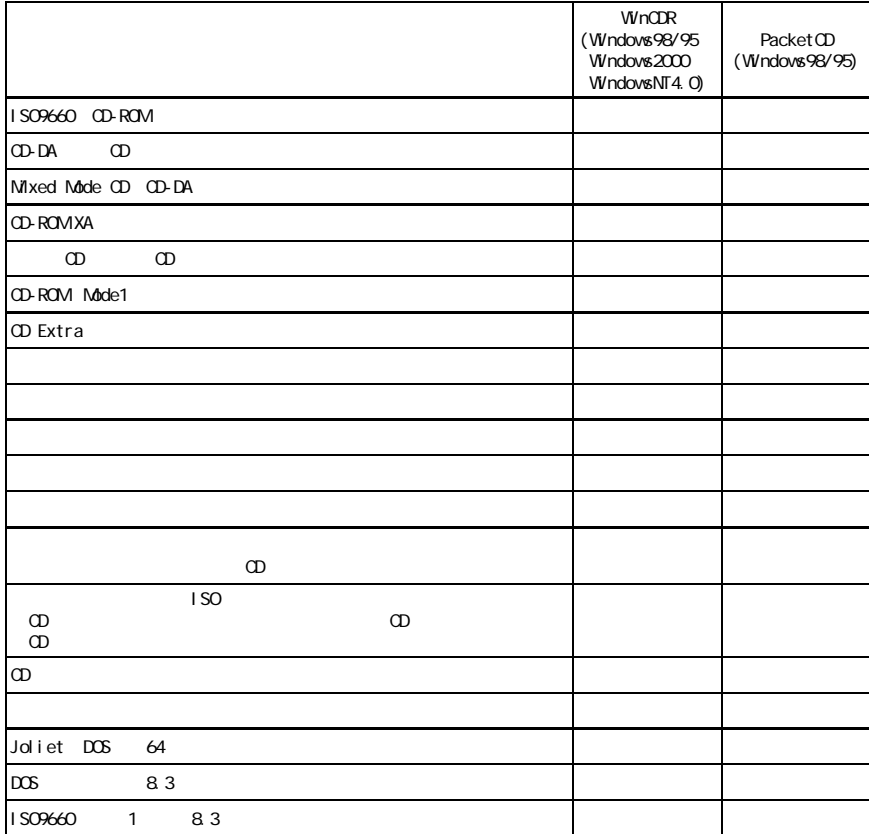

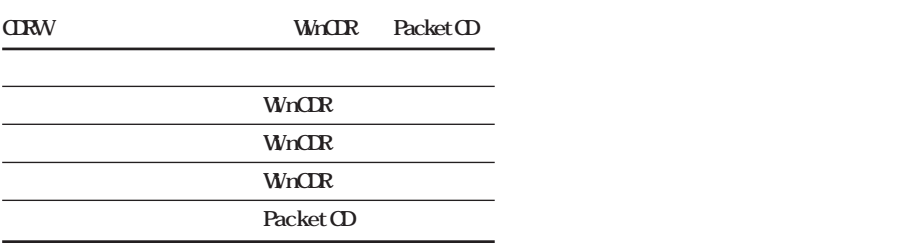

**書き込み方式** 

**メディアの使用目的に応じてライ ングソ ウェアと書き込み方式を選択してください[。【P22「ライ](#page-23-0) ングソ**

<span id="page-25-0"></span>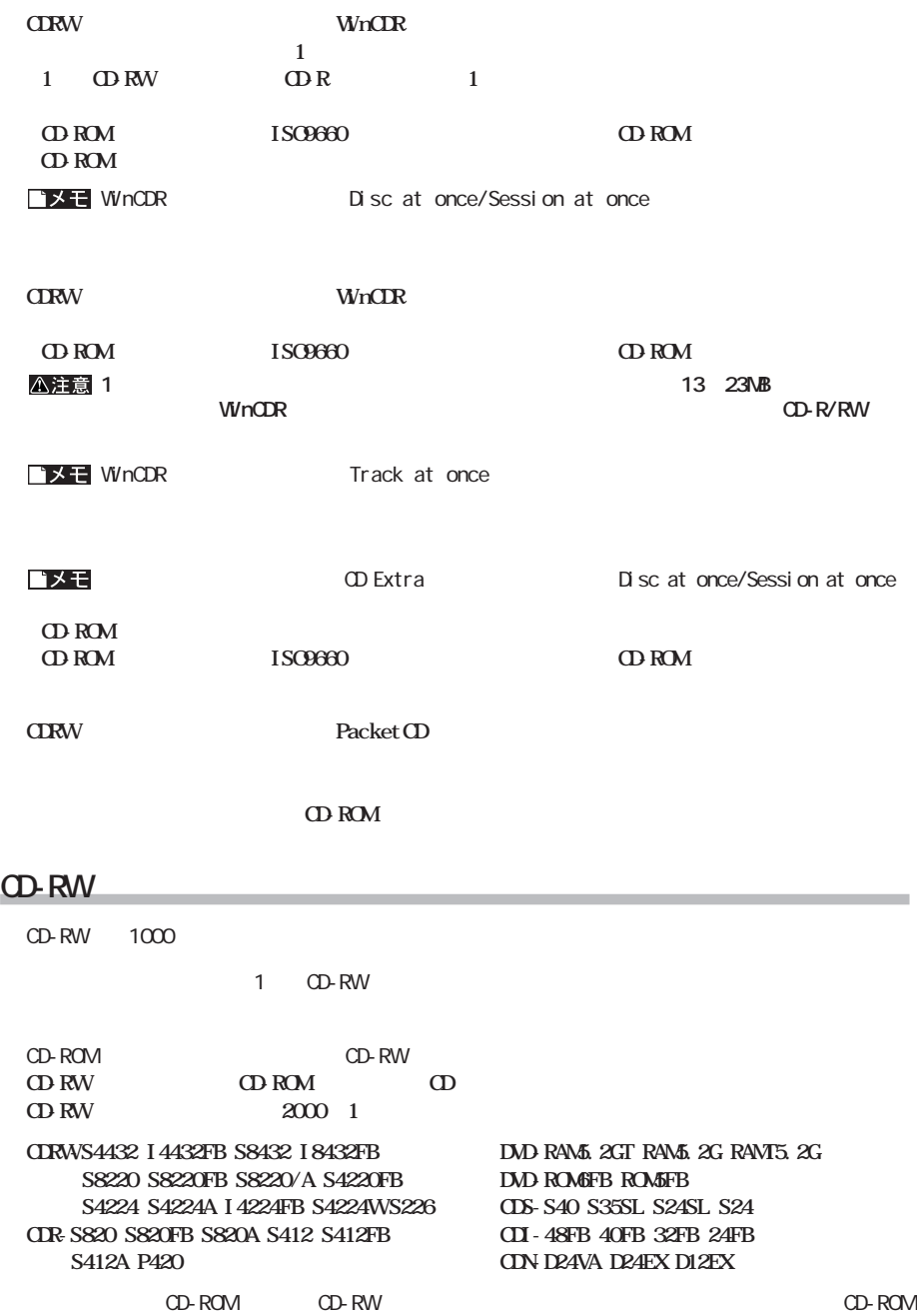

#### <span id="page-26-0"></span>CDRW CD-ROM CD-ROM CD-ROM CD-ROM CD-ROM

 $\star$ 

**には、**<br><sub>この</sub>には、<br>このようには、

CD CD DA CD-ROMMode1 **10 Extra 10 ROM XA Mode2 Form1 Form2**<br> **Photo 0 \*** Webo 0 Web Xa Mode2 Form1 Form2 **Photo**  $\mathbf{D}^*$ 

**Packet CD Packet CD Packet CD** 

<span id="page-27-0"></span>**CDRW** 

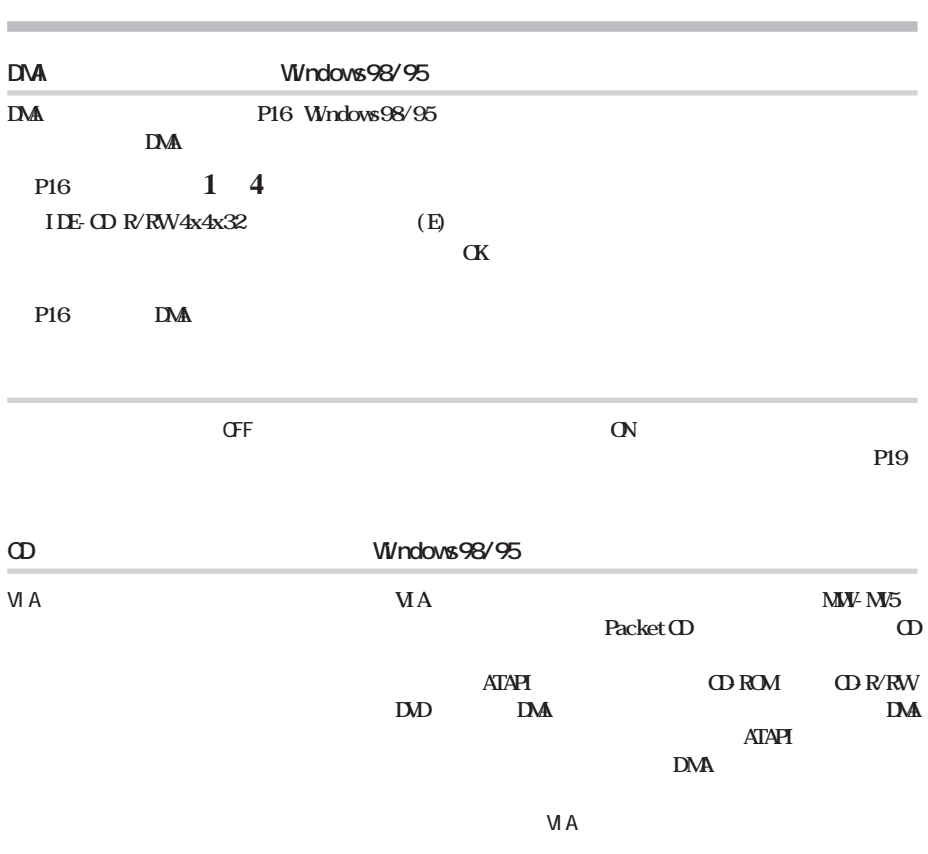

VIA Technologies, Inc. <http://www.via.com.tw/drivers/index.htm>

<span id="page-28-0"></span>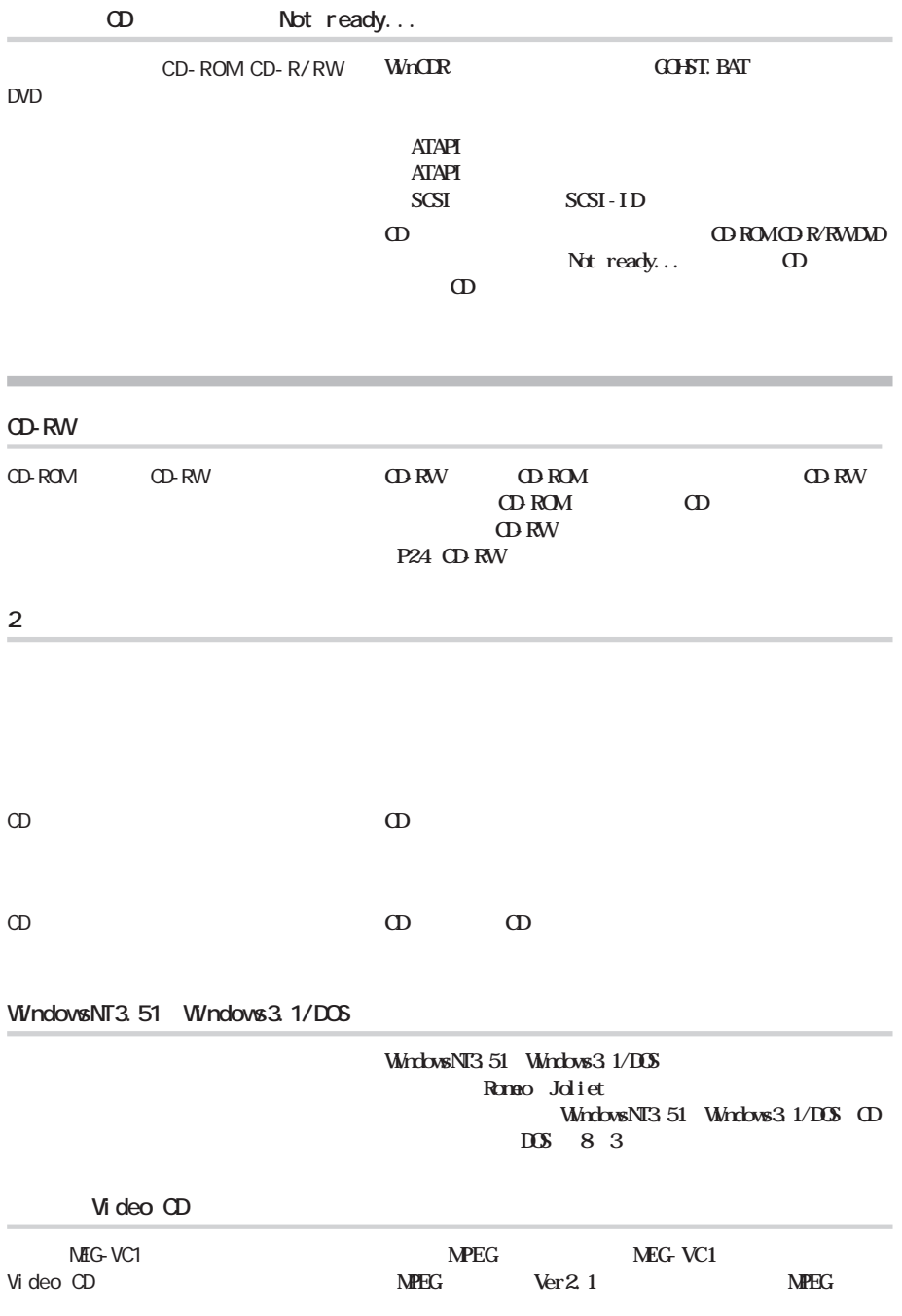

<span id="page-29-0"></span>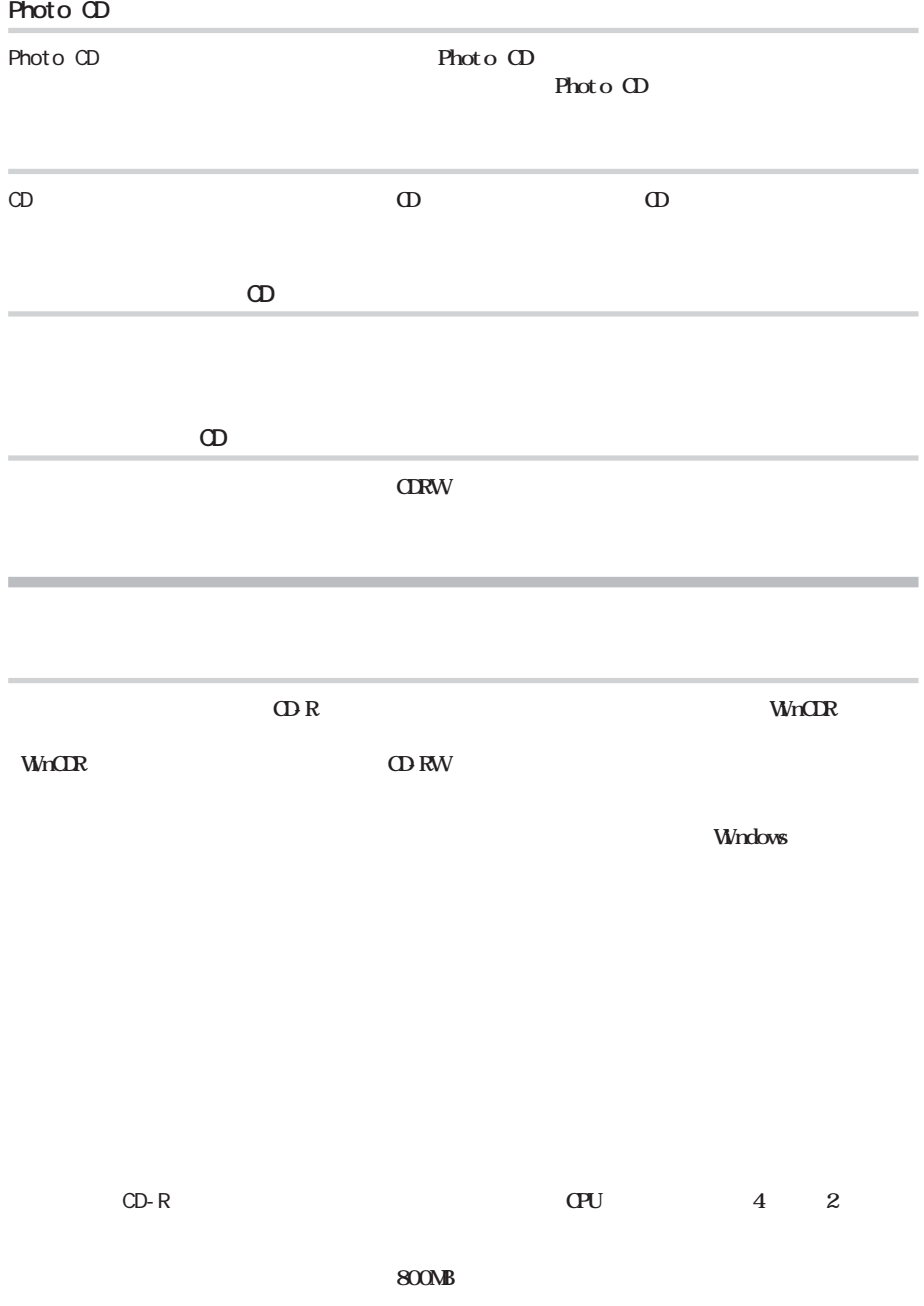

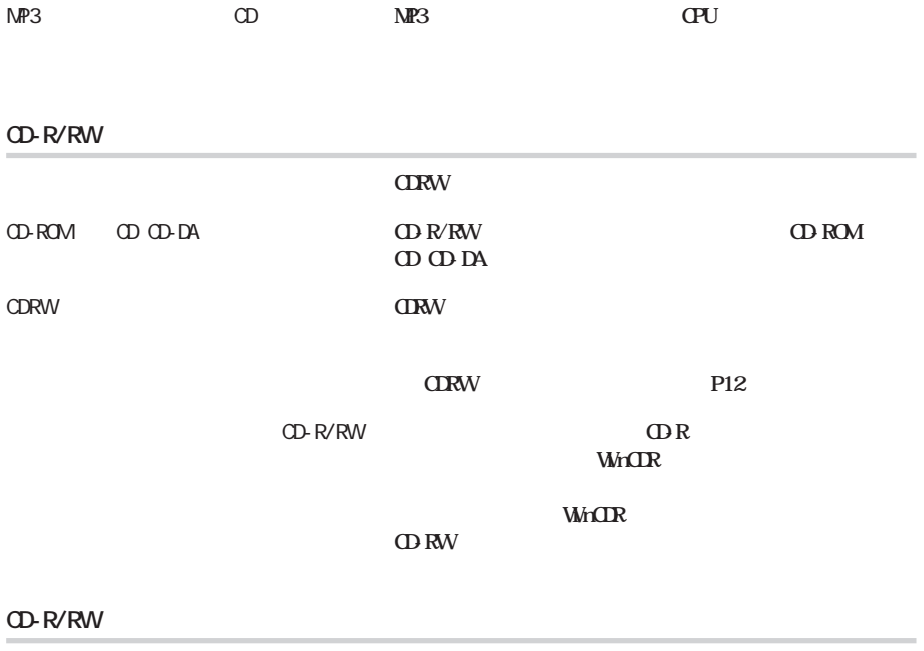

CD-R/RW

**CD-R/RW CDRW** 

 $\mathbb{R}$ **WinCDR** 

**WinCDR** 

**CD-RWメディアの場合は、バッ アンダーランが発生してもメディ**

**5**

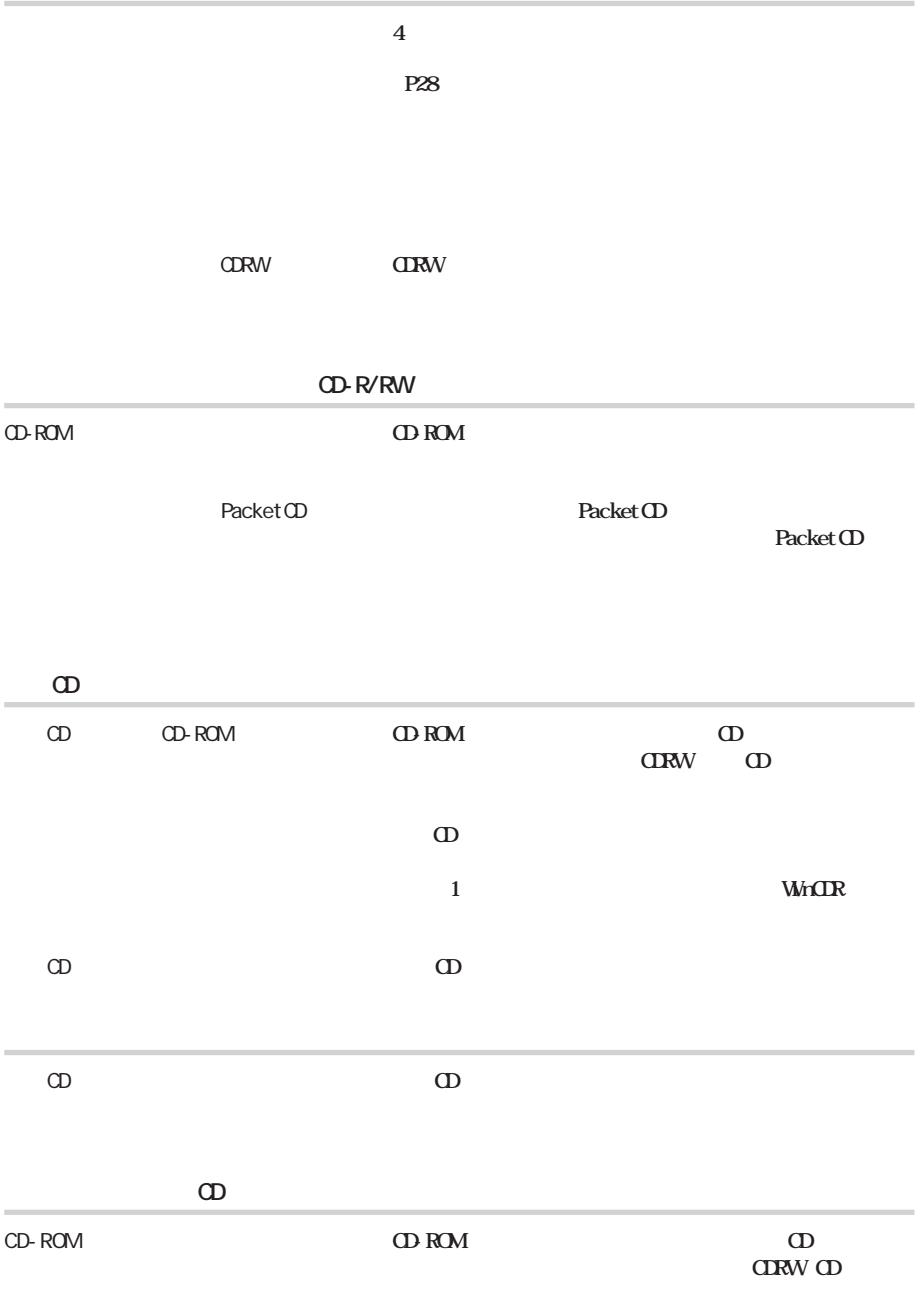

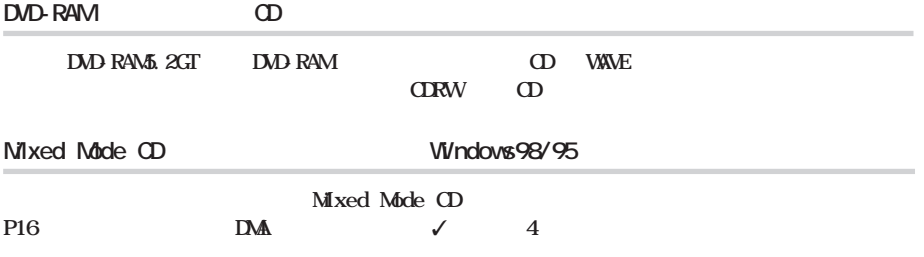

<span id="page-33-0"></span>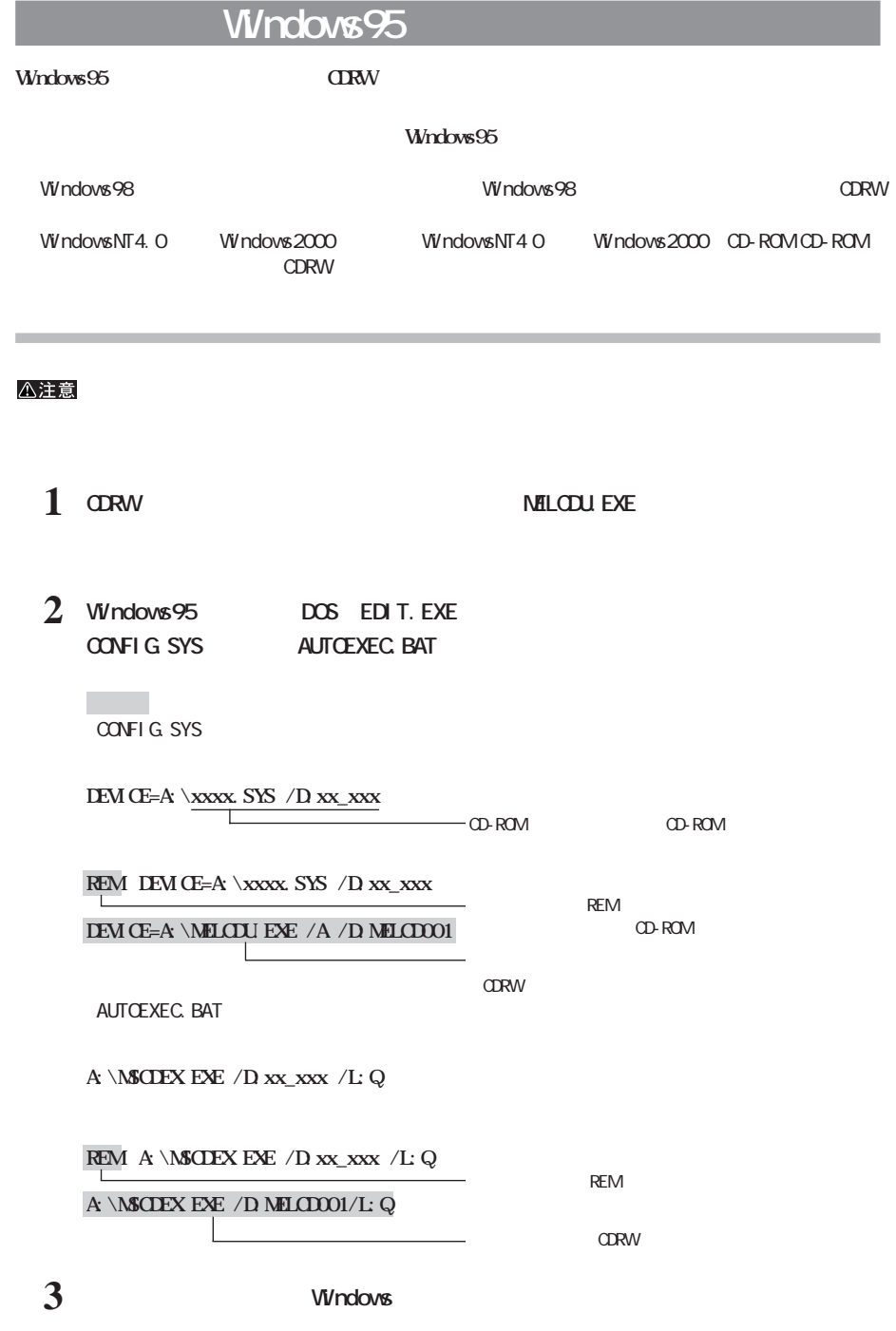

<span id="page-34-0"></span>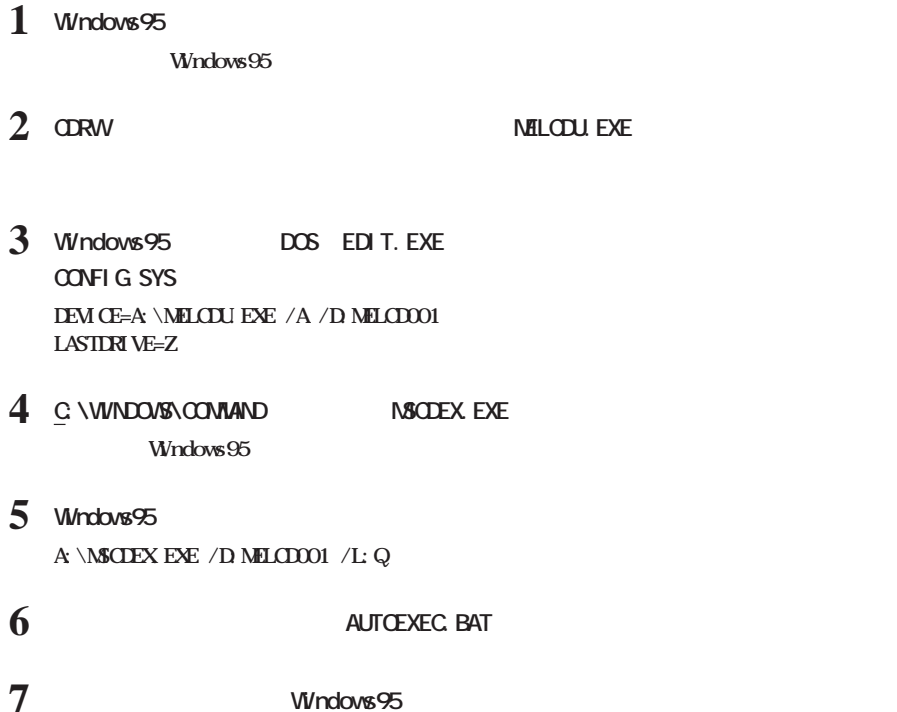

<span id="page-35-0"></span> $(http: //$ www.melcoinc.co.jp/)

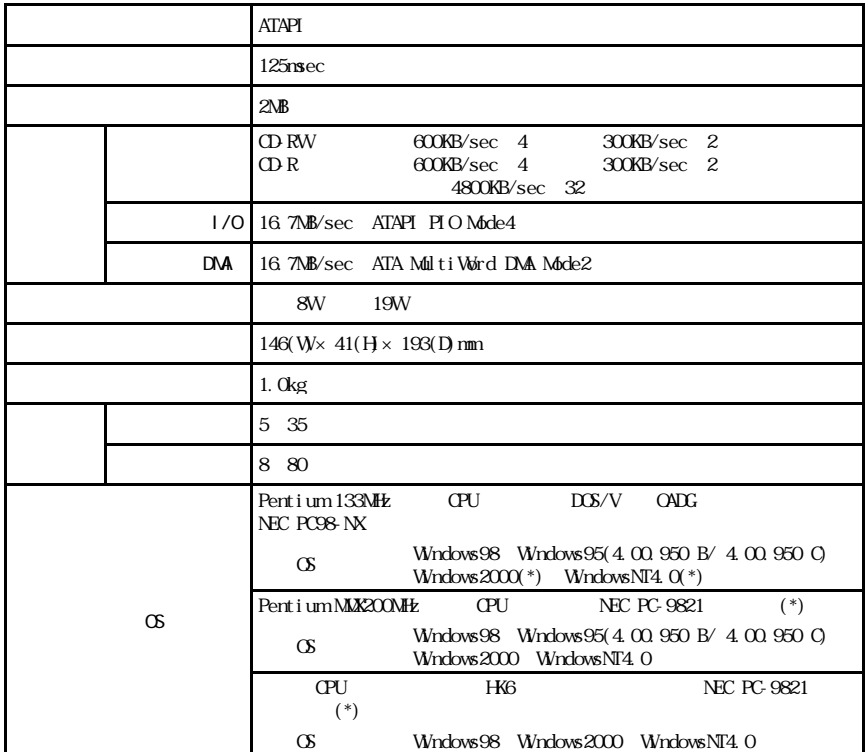

**しんじん**<br>- 中国語

\* WinCDR Ghost

<span id="page-38-0"></span>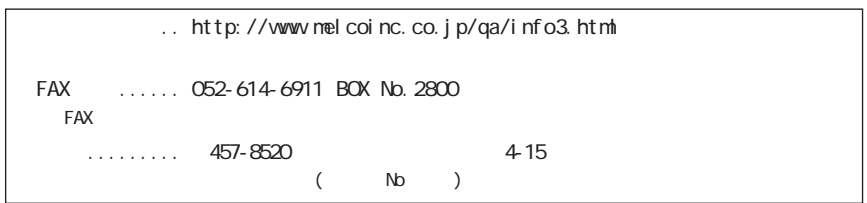

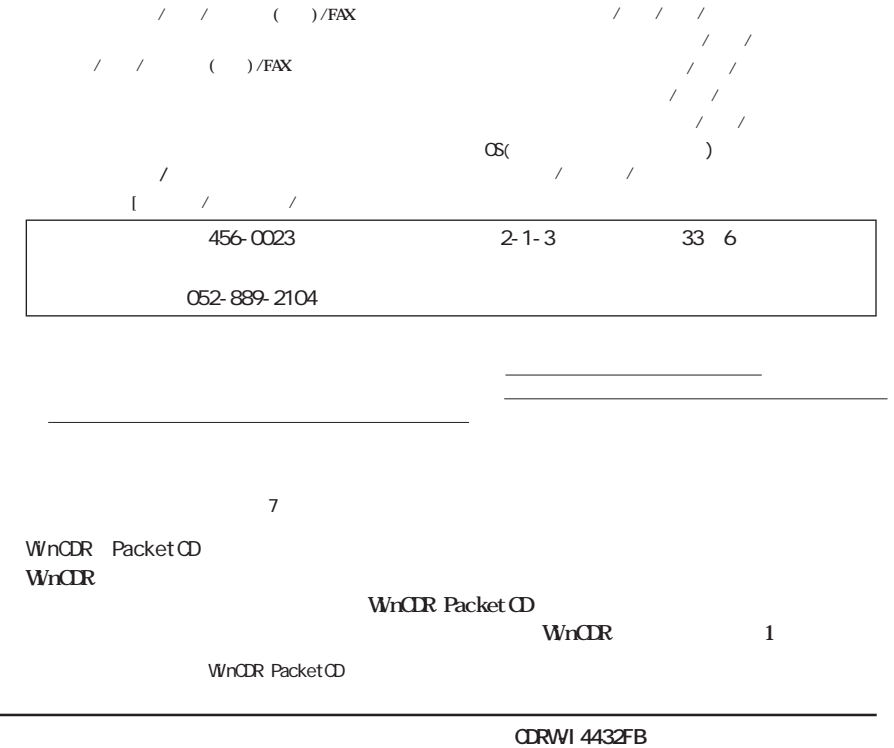

<span id="page-39-0"></span>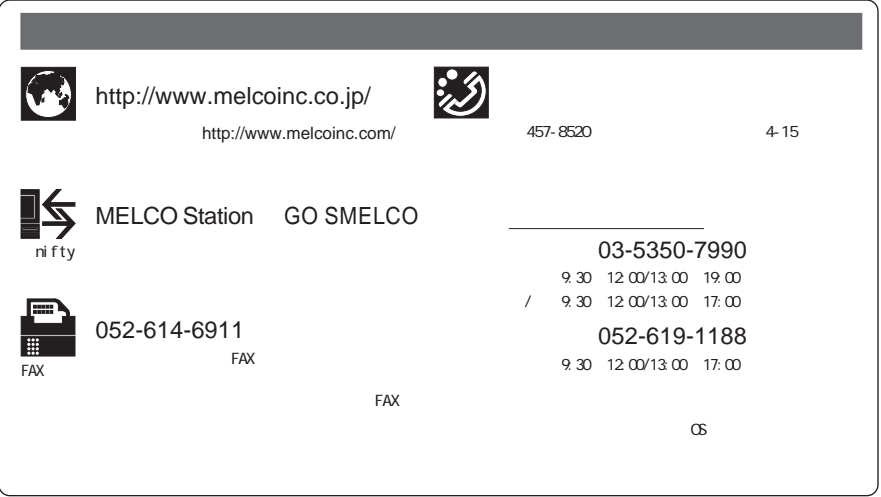

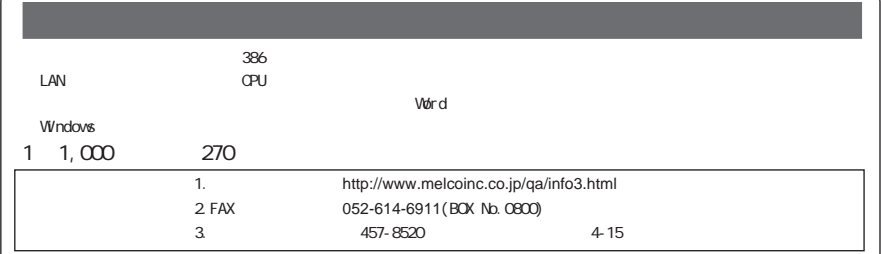

PY00-25198-DM10-01 1-01

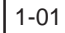